## ClaroRead

ClaroRead, which is available via the software centre on all networked PCs, has a number of features that can make documents easier to digest.

## Instructions for Dawsonera VLeBooks, ProQuest eBooks Central (Read Online)

- Open the ebook you would like to be read to you.
- Select 'Read Online' and navigate to the page/chapter you would like to be read aloud.
- Open ClaroRead Pro from the start menu (or download from the software centre).

The ClaroRead Pro Toolbar should appear on the screen.

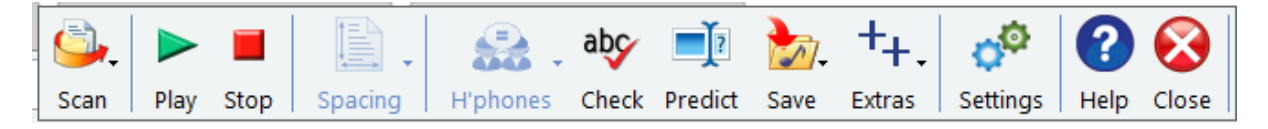

● On the ClaroRead Toolbar, select the 'Scan' icon and select 'Scan from screen' from the dropdown menu.

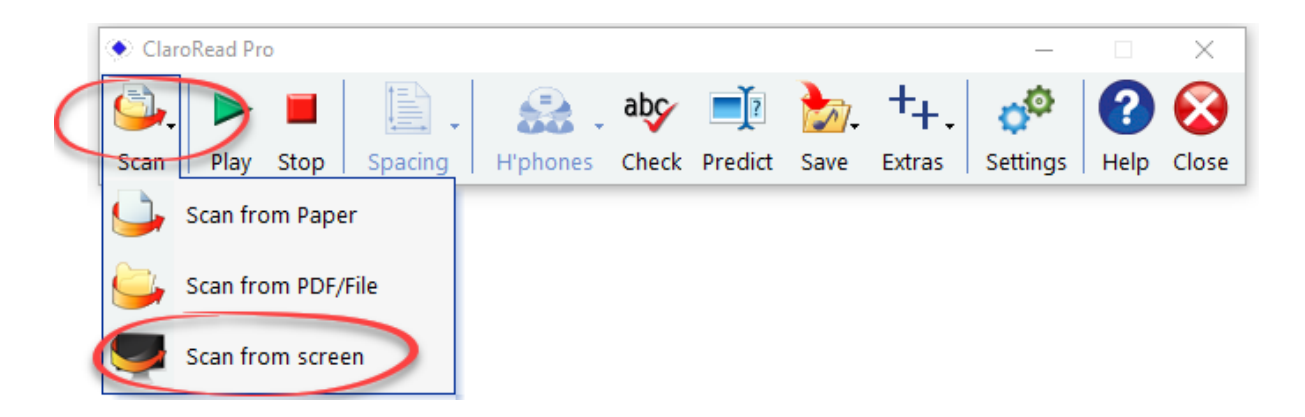

● Using the cursor draw a box around the text you would like to be read aloud to you. It should now read to you automatically.

Instructions for ACLS Humanity E-Books (Read Online)

- You can use the above instructions or alternatively you can: Open the ebook you would like to be read to you.
- Select 'Read Online' and navigate to the page/chapter you would like to be read aloud.
- Open ClaroRead Pro from the start menu (or download from the software centre).

The ClaroRead Pro Toolbar should appear on the screen.

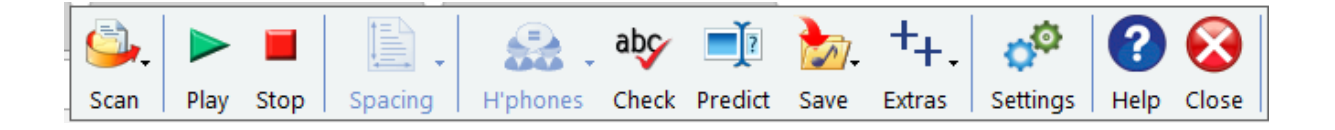

● Select 'text' to change the eBook from image to text.

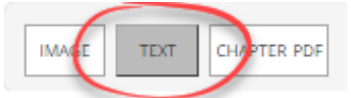

● Using the cursor, highlight the text you would like to have read aloud and press the 'Play' icon on the toolbar.

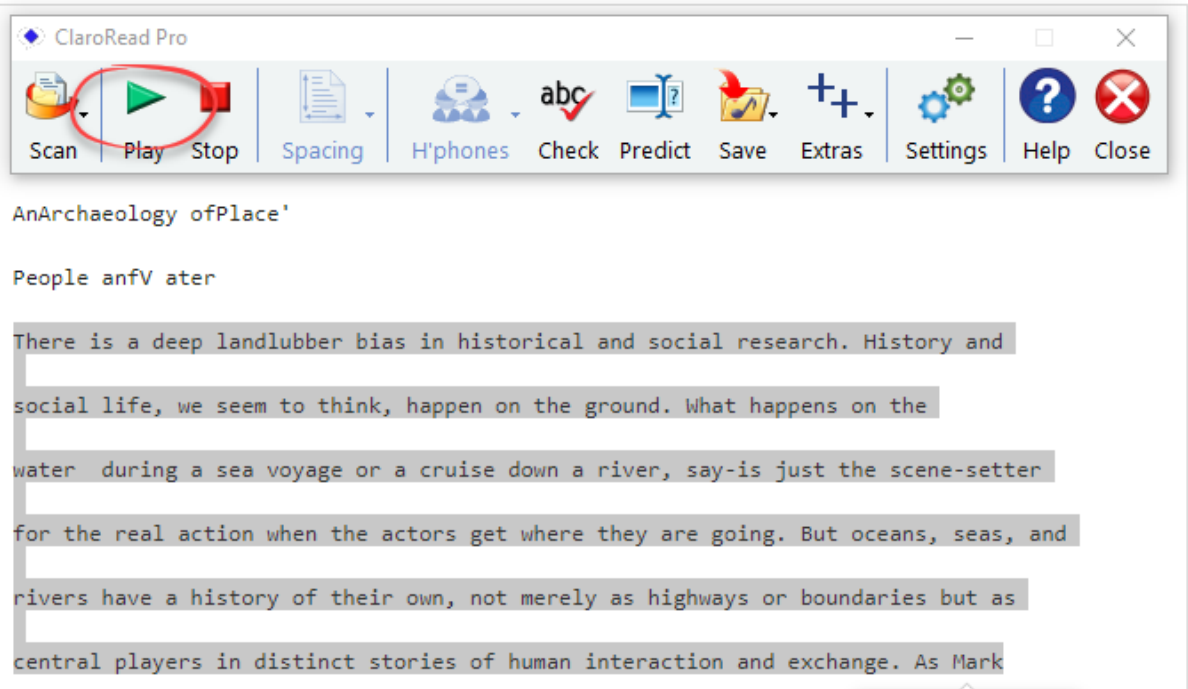

Instructions for ProQuest eBook Central- Chapter download

• Open the ebook you would like to be read to you.

● Download the Chapter PDF by selecting the 'PDF' icon on the toolbar.

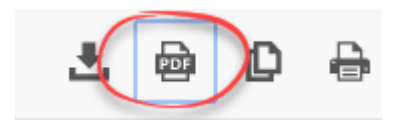

Open ClaroRead Pro from the start menu (or download from the software centre).

The ClaroRead Pro Toolbar should appear on the screen.

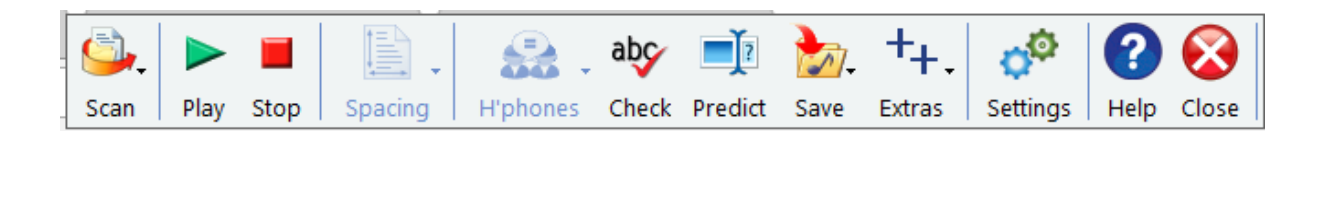

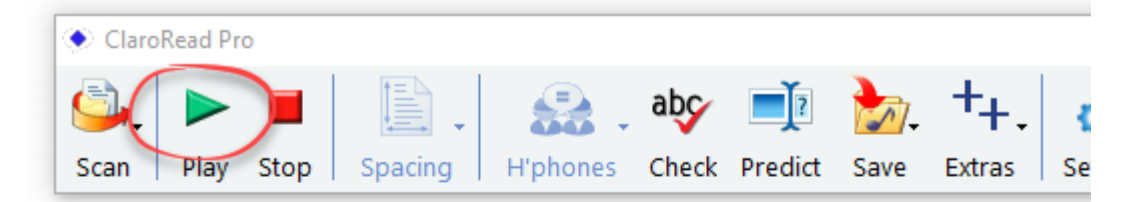

Chapter 2 is taken from The Social Construction of Female Sexuality, London: Women's Research and Resources Centre (1978). Chapter 3, 'The social context of rape: sexual scripts and motivation' was originally published in Women's Studies International Quarterly, 1(1), 1978, pp. 27-38. Chapter 4, 'How to make babies: sexism in sex education' was originally published in Women's Studies International Quarterly, 1(4), 1978, pp. 341-52. Chapters 3 and 4 are reproduced by permission from Elsevier Science Ltd, Pergamon Imprint, Oxford. Chapter 5, 'Femininity, masculinity and sexuality' is from On the Problem of Men: Two Feminist Conferences, edited by Scarlet Friedman and Elizabeth Sarah, first published in 1982 by The Women's Press Ltd, 34 Great Sutton Street, London EC1V 0LQ, and is reproduced with their agreement. Chapter 6, 'The desire for Freud', was published in *Trouble & Strife*, 1 (1983). Chapter 7, 'Even sociologists fall in love: an exploration in the sociology of emotions' appeared in Sociology, 27(2), 1993, pp. 201-20, and is reproduced with the permission of BSA Publications Ltd. Chapter 8, 'Women and heterosexual love: complicity, resistance and change' is taken from L. Pearce and J. Stacey (eds) Romance Revisited, London: Lawrence and Wishart and is reproduced by arrange-

• Using the cursor, highlight the text you would like to have read aloud and press the 'Play' icon on the toolbar.

## Instructions for Adobe Digital Editions

- Download the eBook or open a previously downloaded ebook from Adobe Digital Editions in the start menu.
- Open ClaroRead Pro from the start menu (or download from the software centre).

The ClaroRead Pro Toolbar should appear on the screen.

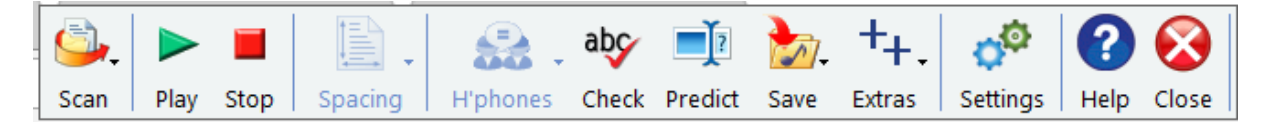

● On the ClaroRead Toolbar, select the 'Scan' icon and select 'Scan from screen' from the dropdown menu.

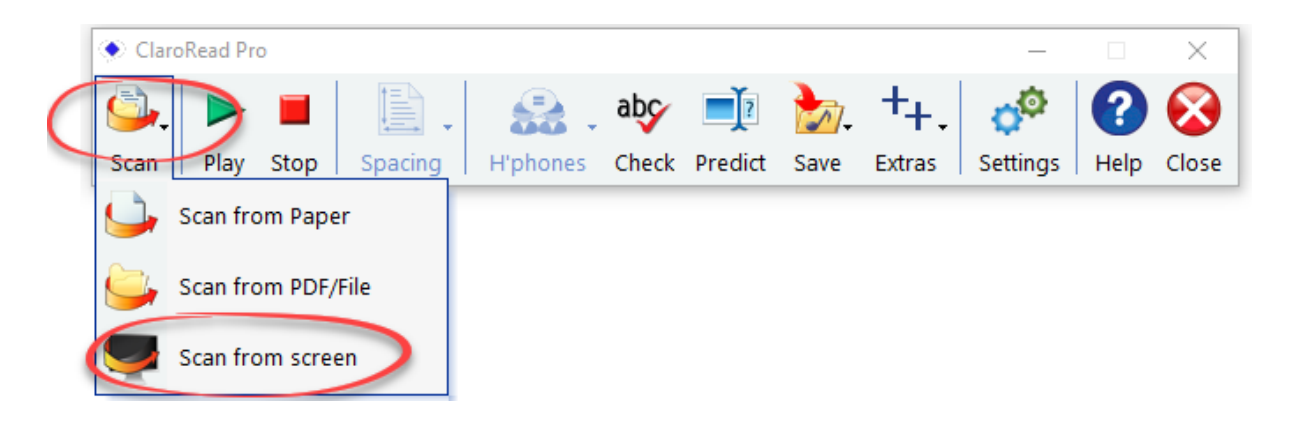

● Using the cursor draw a box around the text you would like to be read aloud to you. It should now read to you automatically.